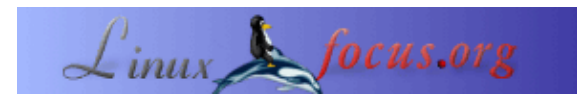

## **LF tip: Using Acrobat 7 with kde and kprinter**

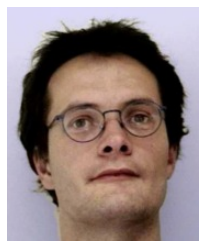

by Gerrit Renker <gerrit.renker(at)gmx.de>

*About the author:* Gerrit didn't like any computers at all until he tried C and Linux.

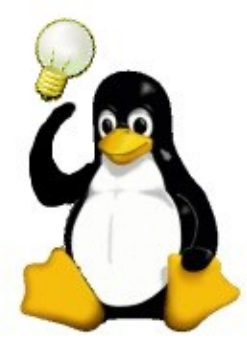

*Abstract*:

This is a small tip. From now on LinuxFocus will have at least one new tip every month. If you have some ideas for a new tip then send them to guido("at"sign)linuxfocus.org

**\_\_\_\_\_\_\_\_\_\_\_\_\_\_\_\_\_ \_\_\_\_\_\_\_\_\_\_\_\_\_\_\_\_\_ \_\_\_\_\_\_\_\_\_\_\_\_\_\_\_\_\_**

## **Problem**

Acrobat 7 is available and is a nice PDF viewer. Unfortunately, when printing it removes the output file before the KDE system (kprinter) has completed the print job.

## **Solution**

Put a script in between which creates a temporary file for the postscript output and removes it afterwards.

```
#!/bin/sh
# save this as /usr/local/bin/printerScript
# and make it executable with: chmod 755 /usr/local/bin/printerScript
## create temporary file
tmp="/tmp/postscript−print−$$.ps"
[ −f "$tmp" ] && exit 1
## save the file to a new name which will not be deleted by acroread.
## the first argument is the file name of the postscript file
cp "$1" $tmp
## start the KDE printer frontend on this file
kprinter $tmp
## clean up afterwards
rm −f $tmp
##
```
Here is a screenshot of the printer config panel in acroread:

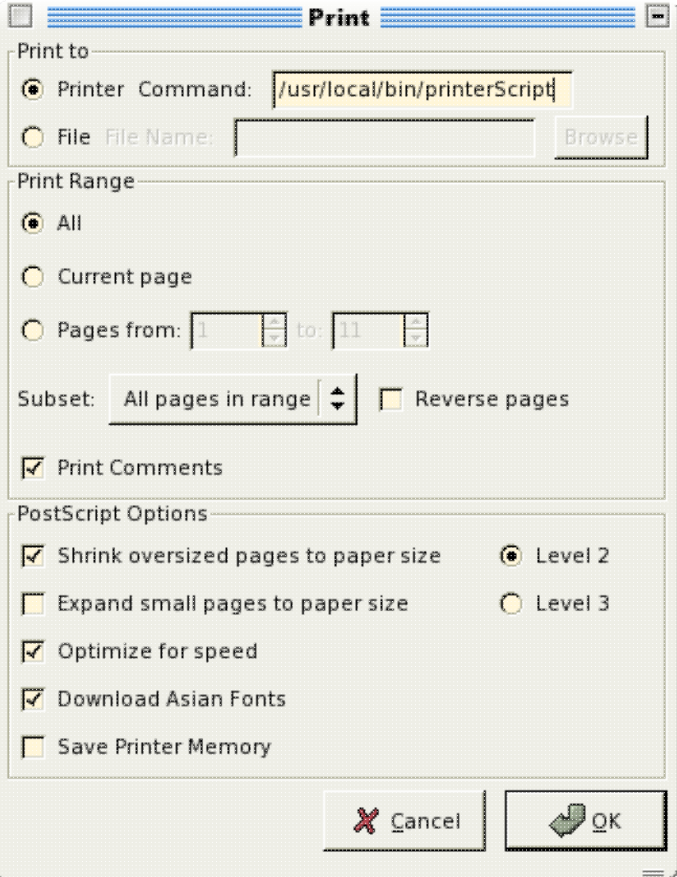

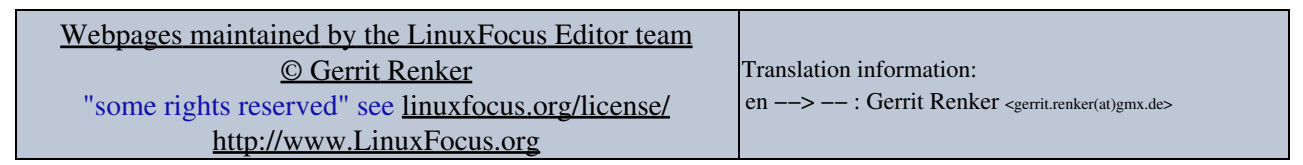

2005−06−19, generated by lfparser\_pdf version 2.51